## Handleiding foutmelding RGB

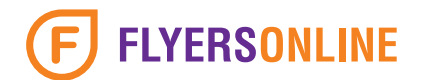

## Wat houdt de foutmelding in?

RGB staat voor rood, groen en blauw. Dit zijn lichtkleuren. In de druk- en printwereld werken we met CMYK kleuren, wat staat voor cyaan, magenta, yellow en key (zwart). Wanneer de vier proceskleuren worden gebruikt in een bestand spreken we over fullcolor drukwerk.

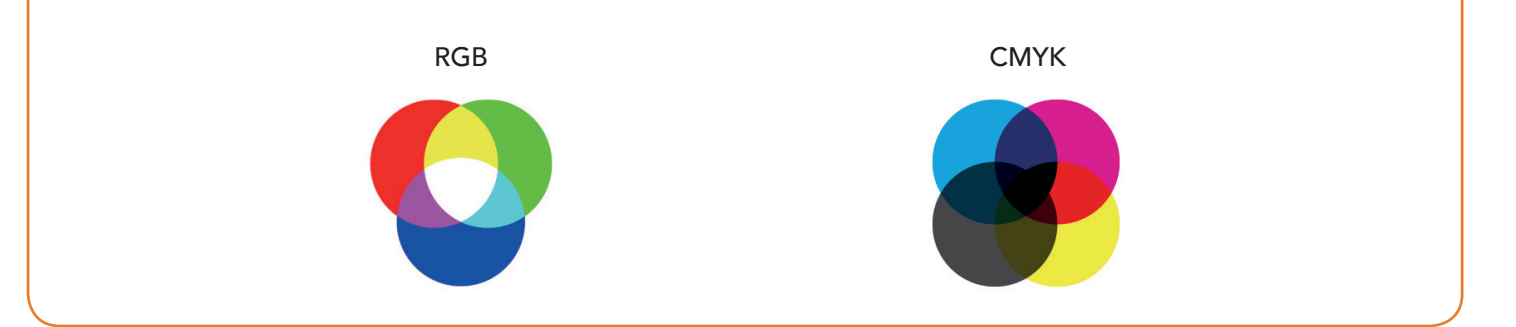

## Hoe los ik dit probleem zelf op?

• Open de gebruikte afbeeldingen in Photoshop en ga naar 'Afbeelding'. Vervolgens naar 'Modus' en als laatst klik je op 'CMYK kleur'. Photoshop bouwt nu de afbeelding op uit CMYK kleuren. Het converteren gebeurd volgens een bepaalde kleurinstelling. Uitleg hierover vind je in de handleiding 'Kleurinstellingen importeren.'

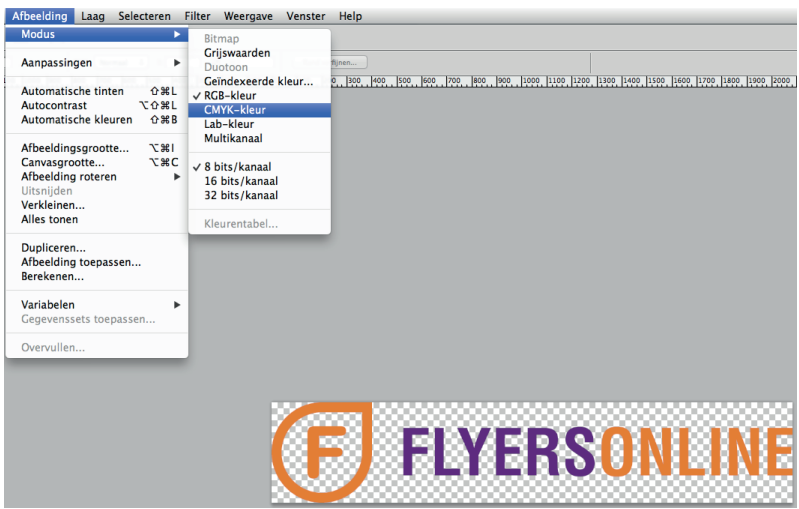

• Gebruik bij het exporteren van het document onze druk- en PDF instellingen. Deze kan je downloaden via 'www.flyersonline.nl/aanleveren'.

## Ik laat het probleem oplossen door FlyersOnline. Wat is het risico?

Lever je jouw bestand aan met daarin afbeeldingen opgebouwd uit RGB kleuren dan zetten wij dit automatisch om naar CMYK. Er worden bij deze convertering nieuwe kleurwaardes aan de afbeelding toegewezen wat mogelijk kleurverandering kan geven.